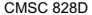

Fundamentals of Computer Vision **Fundamentals of Computer Vision** HaiyingLiu

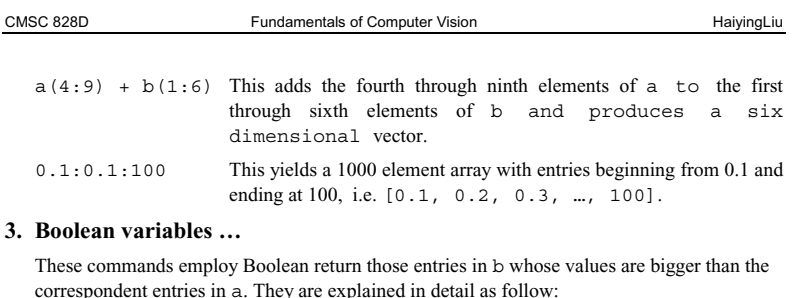

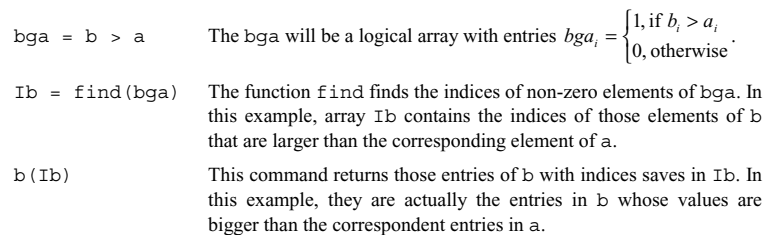

## **4. Image**

The output of the two commands are shown as follow:

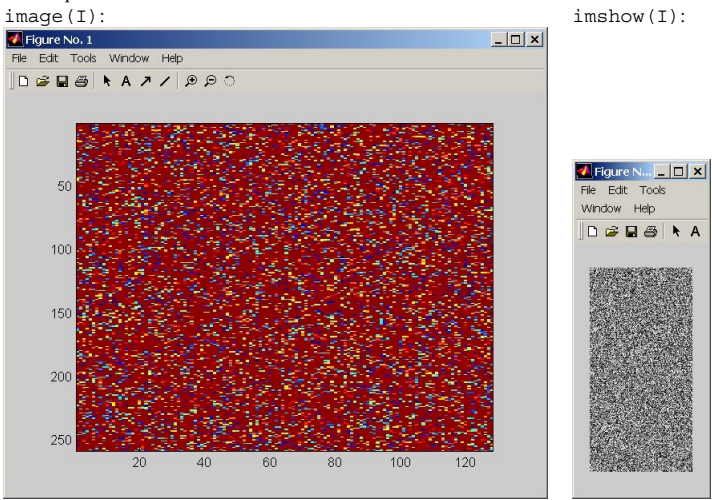

# **CMSC 828D: Fundamentals of Computer Vision Homework1**

 Instructors : Larry Davis, Ramani Duraiswami, Daniel DeMenthon, and Yiannis Aloimonos Solution based on homework submitted by Haiying Liu

## **1. Create random vectors 'a' and 'b' …**

 $a * b$  \* represents matrix multiply. It requires that the number of columns in the first matrix must be equal to the number of rows in the second matrix. In the present case, since both a and b are  $10 \times 1$  vectors, this command will yield error message:

> ??? Error using ==> \* Inner matrix dimensions must agree.

- a .\* b .\* represents element by element multiplication of matrices, and requires that the dimensions of the two matrixes agree. The result  $r = a$   $\cdot * b$  will have the same dimension with entries  $r_i = a_i \times b_i$ .
- a / b This is right matrix divide. If  $r = a$  / b, then we have  $a = r * b$ , where '\*' is matrix multiplication.
- a ./ b This performs a term by term division. It requires that the dimension of the two matrixes agree. The result  $r = a$ . / b will have the same dimension with entries  $r_n = a_n + b_n$ .
- $a * b'$  This is matrix multiply with the transpose ("'" is transpose). Since after the transposition, the number of columns of a is equal to the number of rows  $b^T$ , which is 1, the command will yield a 10 × 10 matrix with entry  $ans_{ij} = \sum_{k=1}^{N} a_{ik} \cdot b_{kj}$ , *k* 1 where the *N* is the number of columns of a, or number of rows of  $b^T$ .
- $a \setminus A$  This is left matrix divide, roughly equal to  $a^* \star A$ , where is  $a^*$  the pseudo inverse matrix of  $a$   $(a^T \star a)^{-1} \star a^T$   $-$  in this example. If  $r = a \setminus A$ , then  $a^T$  \* A =  $a^T$  \* a \* r, or  $A^T$  \* a =  $(a * r)^T$  \* a. Here the '\*' is matrix multiply.

An example of these commands is listed in the appendix.

#### **2. Colon notation …**

- 1:10 This yields an array [1 2 3 … 10].
- a(1:5) This outputs the first five elements of a.

CMSC 828D Fundamentals of Computer Vision HaiyingLiu

CMSC 828D Fundamentals of Computer Vision **Fundamentals of Computer Vision** HaiyingLiu

image  $(I)$  displays matrix I as an image. Each element of I specifies the color of a rectilinear patch in the image. I can be a matrix of dimension  $M \times N$  or  $M \times N \times 3$ , and can contain double, uint8, or uint16 data. The image will always displayed as a square image. When  $I$  is a 2-dimensional M×N matrix, the elements of  $I$  are used as indices into the current colormap to determine the color. image  $(I)$  places the center of element  $I(1,1)$  at  $(1,1)$  on the axes, and the center of element  $(M, N)$  at  $(M, N)$  on the axes, and draws each rectilinear patch as a square with 1 unit in width and height.

imshow(I) displays the intensity image I with N discrete levels of gray. If the N is omitted, imshow uses 256 gray levels on 24-bit displays, or 64 gray levels on other systems. The imshow shows the image to its true size instead of square by default.

\* Reference: Matlab help file

### **5. Function**

Please see the appendix for detail. The function  $[x1, x2] = \text{rootsGQE}(coeff)$  returns the roots (real or complex) of a general quadratic equation with one unknown, given the coefficients of the equation. The coefficients are in the form of [a, b, c], corresponding to quadratic equation  $ax^2 + bx + c = 0$ . The roots are saved in x1 and x2. When a = 0, the equation degrades to a linear equation. When  $a = b = 0$ , the function returns  $-Tn f$ (stands for infinity) as roots. When  $a = b = c = 0$ , the function returns NaN (stands for Not a Number) as roots.

#### **6. Advantage of vectorization**

Please see the appendix for detail.

#### **7. Finally a bit of fun**

The goal of this problem was to show you that many things affect the speed of algorithm execution, and that different computers do different things better.

In addition, as this result shows, computers can perform unexpectedly badly due to the OS or some other reason

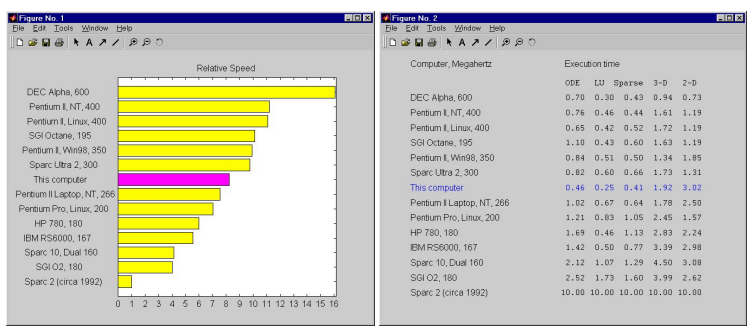

- CPU : Pentium III 667MHz  $@$  133MHz bus<br>Storage : 128MB  $@$  133MHz bus memory, 200
- Storage : 128MB @ 133MHz bus memory, 20G HD<br>OS : Windows 98 second edition
	- : Windows 98 second edition

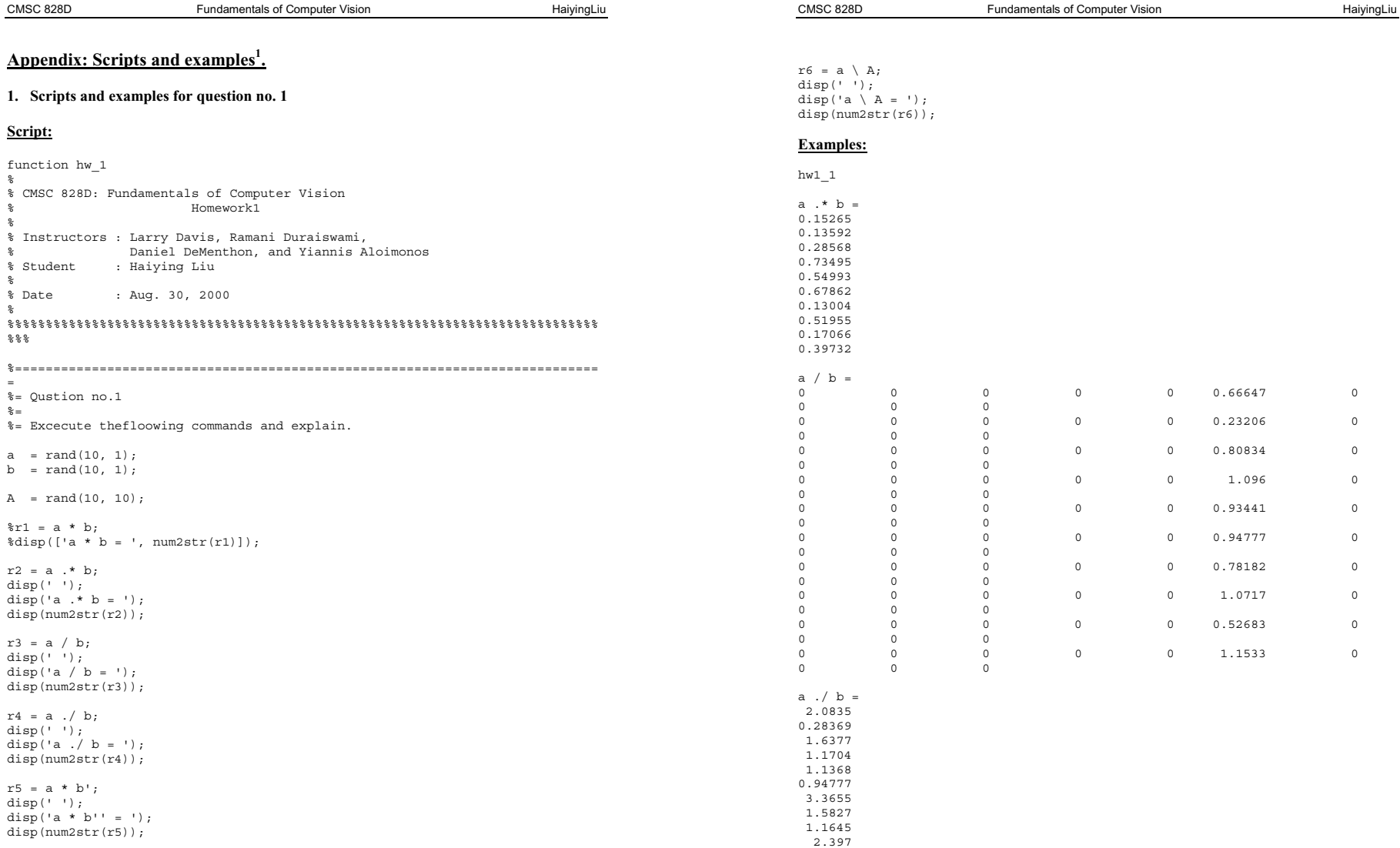

<sup>1</sup> All scripts are written as functions to prevent them from interfering each other.

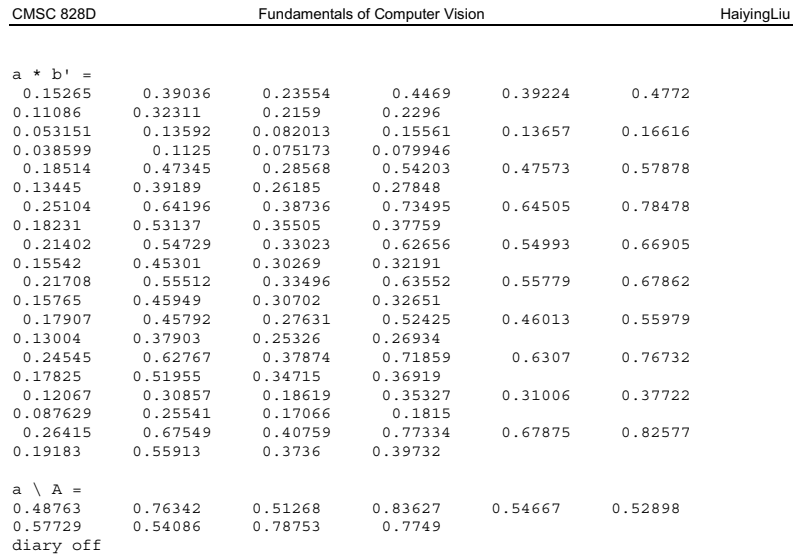

## **2. Scripts and examples for question no. 2**

## **Script:**

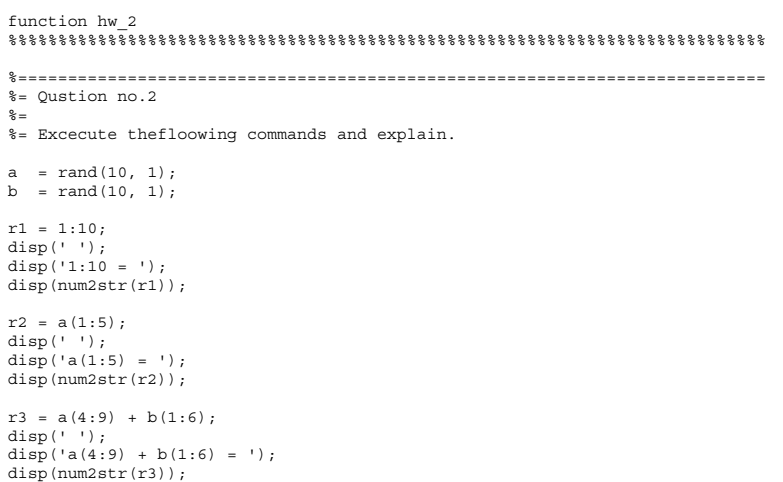

r4 = 0.1:0.1:100; disp(' '); disp('0.1:0.1:100 = '); disp(num2str(r4));

## **Examples:**

 $hw1_2$ 

```
 
1:10 = 
1 2 3 4 5 6 7 8 9 10
```
 $a(1:5) =$ 0.27946 0.88505 0.43355 0.37712 0.22666

 a(4:9) + b(1:6) = 0.87988 0.49369 0.99302 0.97128

CMSC 828D Fundamentals of Computer Vision HaiyingLiu

0.62111 1.5469

 $0.1:0.1:100 =$ 0.1 0.2 0.3 ... 100 diary off

## **3. Scripts and examples for question no. 3**

## **Script:**

 $\frac{6}{6}$ 

function hw\_3  $\,$ 

%%%%%%%%%%%%%%%%%%%%%%%%%%%%%%%%%%%%%%%%%%%%%%%%%%%%%%%%%%%%%%%%%%%%%%%%%%%%% %= Qustion no.3

10/10

%= Excecute thefloowing commands and explain.

a = rand(10, 1) b = rand(10, 1)

bga = b > a Ib = find(bga) b(Ib)

## **Example:**

 $hw1_3$ 

 $a =$  0.7463 0.4629 0.4730 0.9297 0.5494 0.0268 0.4832 0.0426 0.7744 0.5816

 $b =$ 

 0.0300 0.8845 0.6577 0.9891  $0.7825$  0.6678 0.6423 0.2053 0.7586 0.9711

bga =

0

9/9

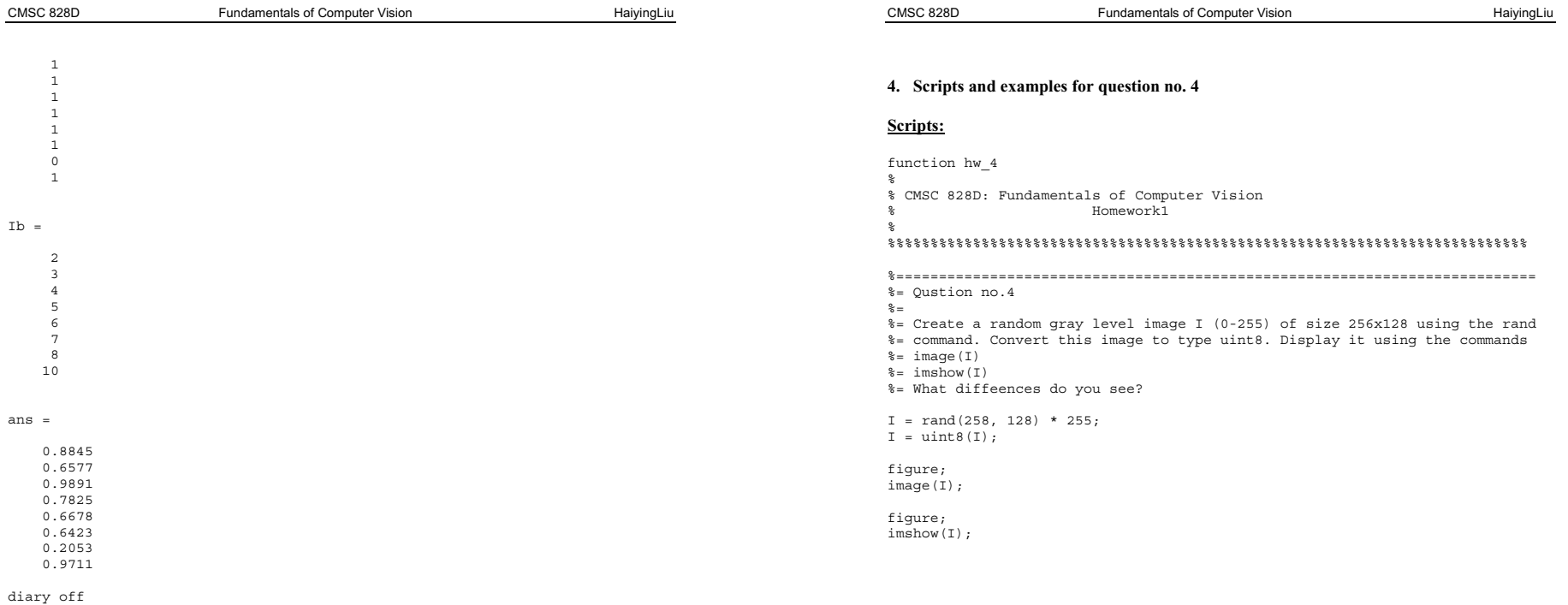

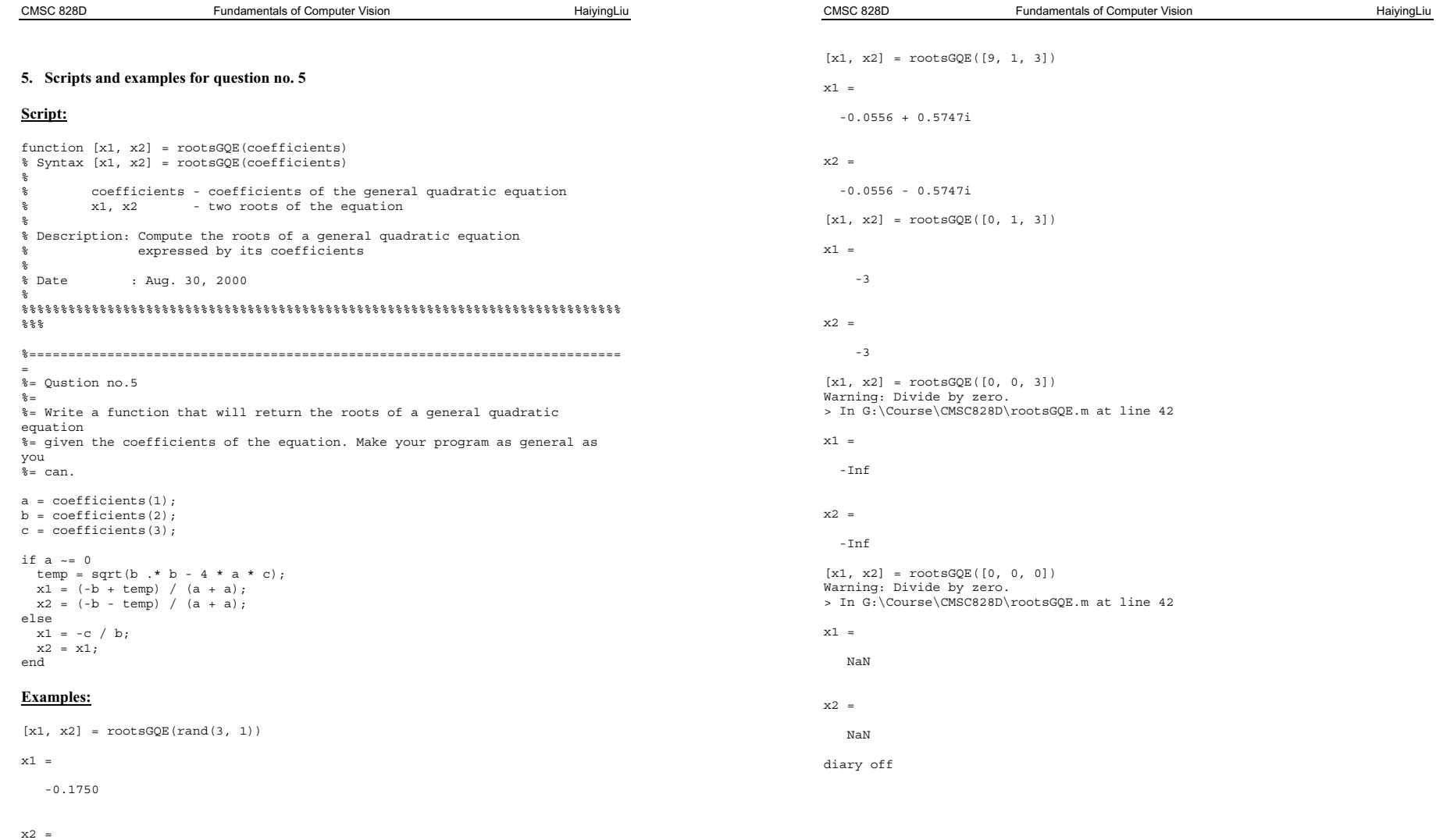

-0.8530

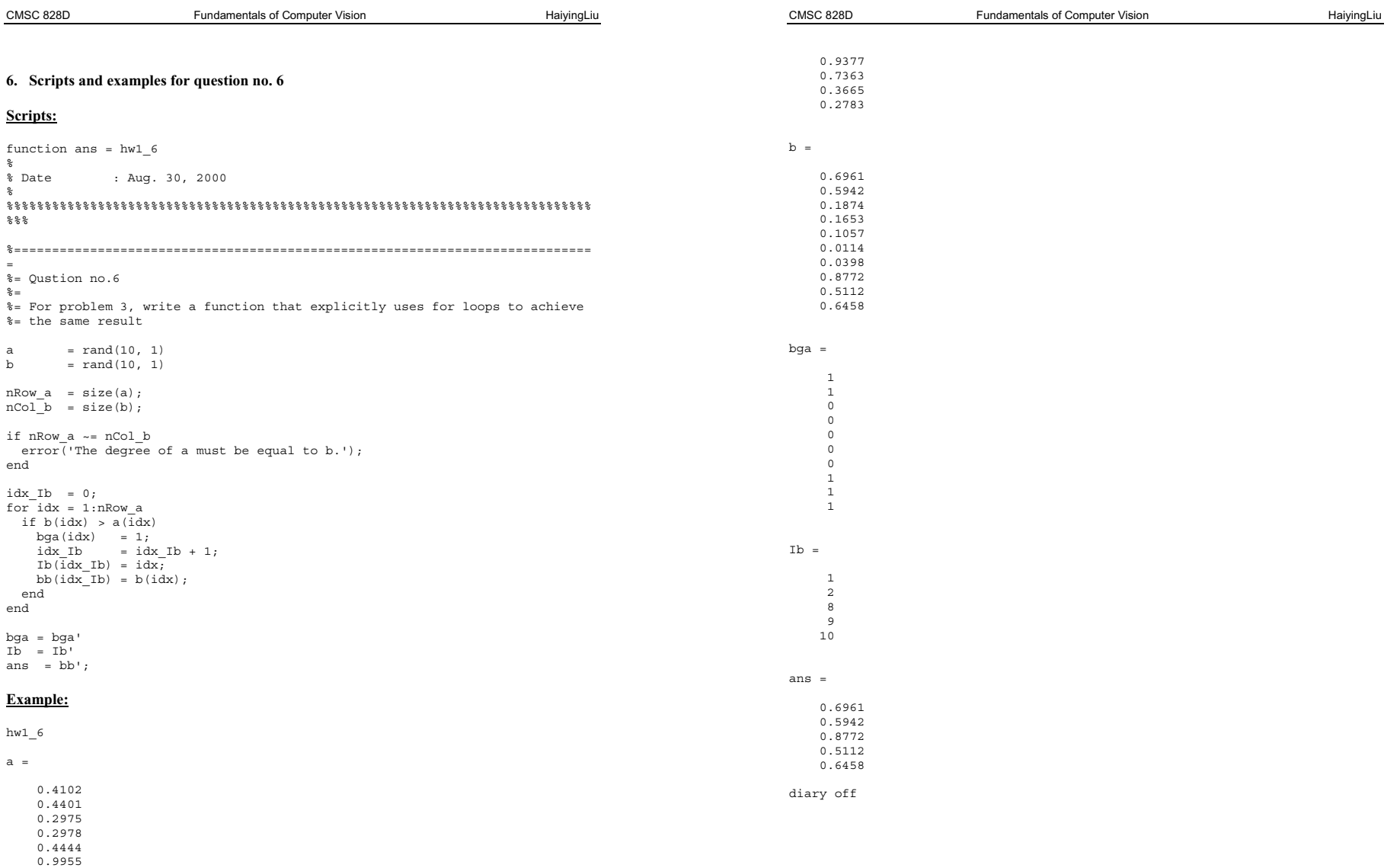